# **Электромагнитный расходомер «Питерфлоу РС» Модуль архивации**

**Поставщик:**

**ООО «Ростов-Сервис»**

**344092, Ростовская обл., г. Ростов-на-Дону пр. Космонавтов-2 оф 1421 тел: (863) 200-47-56 e-mail: info@rostovservis.ru www.** 

По отдельному заказу в электромагнитный расходомер «Питерфлоу РС» встраивается модуль архивации с часами реального времени.

## **1 Часы реального времени**

Модуль архивации содержит часы реального времени. Питание часов при отсутствии сетевого напряжения осуществляется от встроенной литиевой батареи.

Все события, возникающие во время работы расходомера, имеют привязку к часам реального времени.

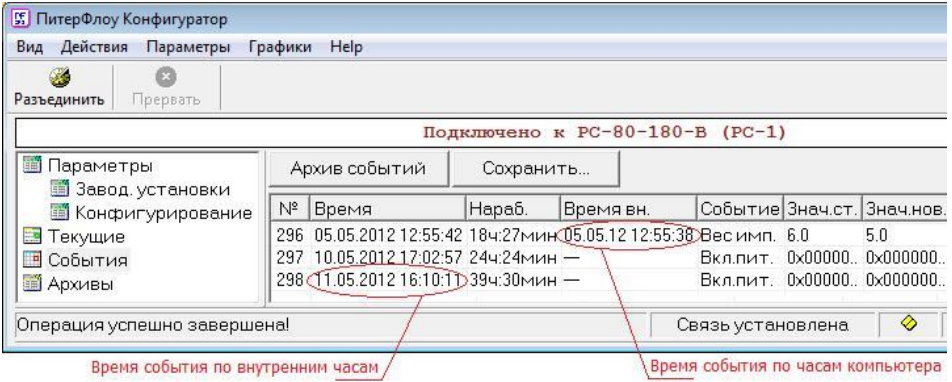

Установка часов возможна только на заводе-изготовителе или в сервисном центре с применением электронного ключа.

Пользователю доступна функция коррекции часов с помощью стандартной программы «Питерфлоу Конфигуратор». Уровень доступа к коррекции часов «Пароль».

Текущий предел коррекции определяется из расчета 60 секунд за каждые сутки после последней переустановки часов, но не более 6 часов.

**Примечание** Коррекцию часов допускается проводить 1 раз в сутки.

Коррекция часов выполняется в подразделе «Конфигурирование».

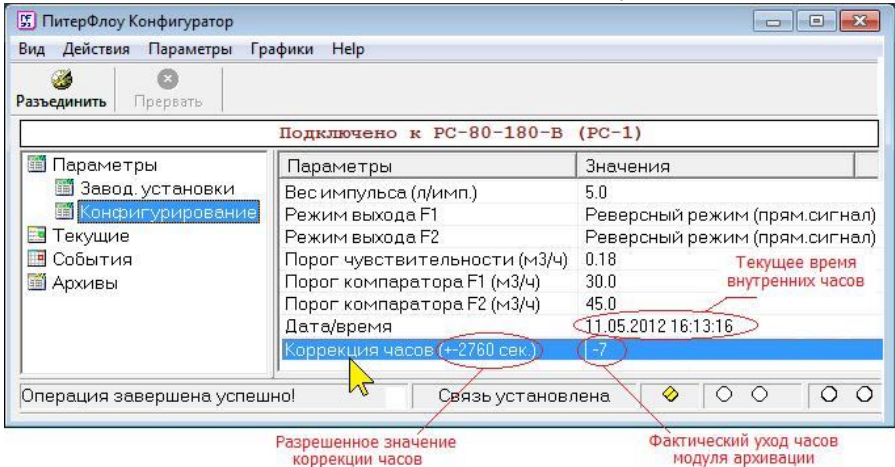

Для ввода значения коррекции следует установить курсор на надпись «Коррекция часов », дважды нажать левую кнопку мыши, ввести требуемую величину и нажать кнопку «ОК».

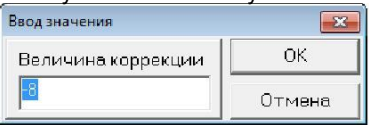

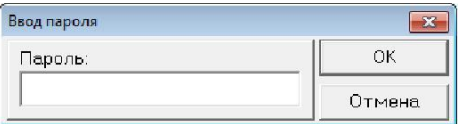

Далее ввести пароль на изменение параметра и нажать кнопку «ОК».

**Примечание** Значение пароля необходимо уточнить в Службе технической поддержки ЗАО «Термотроник».

## **2 Архивы**

Расходомер имеет следующие типы архивов:

– Минутные (64 записи);

- Часовые (1683 записи, или 70 суток).
- Суточные (365 записей).

**Примечание** Минутный архив есть всегда, независимо от наличия архивного модуля . При отсутствии модуля архивации минутные записи архива идентифицируются по времени наработки.

Архивные данные записываются в конце каждого отчетного интервала (минута, час, сутки).

Структура архивных записей:

- Временная метка записи (Время);
- Суммарное время наработки (Нараб.);
- Накопленный объем в прямом направлении (Интеграл+);
- Накопленный объем в обратном направлении (Интеграл-);
- –Ошибки измерений на отчетном интервале (Ошибки);
- Суммарное время наработки с ошибкой (Нараб. при ош.);
- Минимальный расход на отчетном интервале (Расход min);
- Максимальный расход на отчетном интервале (Расход max);

Пример архивной записи приведен в таблице.

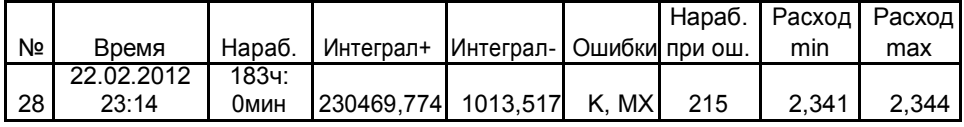

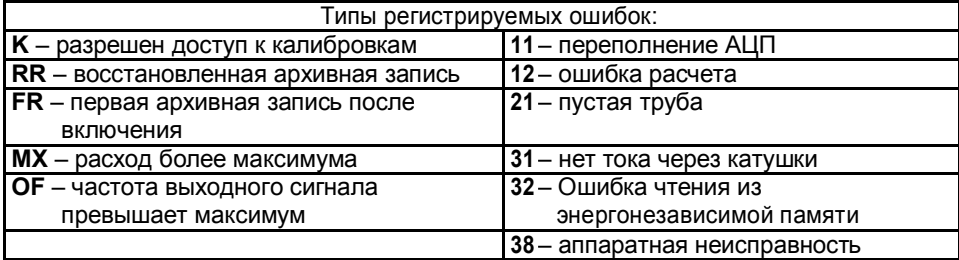

#### **Восстановление записей архивов при отключении питания и коррекции часов.**

Модуль архивации по-разному обрабатывает моменты отключения питания расходомера.

Если отключение питания попадает на границу часа, то в часовой архив записывается последняя до отключения питания копия минутной записи. При этом часовая запись будет иметь временную метку, что и минутная запись. Новая часовая запись будет снабжена флагом **RR** (восстановленная запись).

Первая штатная запись часового архива (после отключения питания) будет иметь флаг **FR** (первая запись после включения).

Если отключение питания произошло внутри часа, то новая часовая запись не формируется. В этом случае первая штатная запись часового архива будет иметь флаги **FR** (первая запись после включения) и **RR** (восстановленная запись).

Формирование часовых записей проиллюстрировано на рисунке.

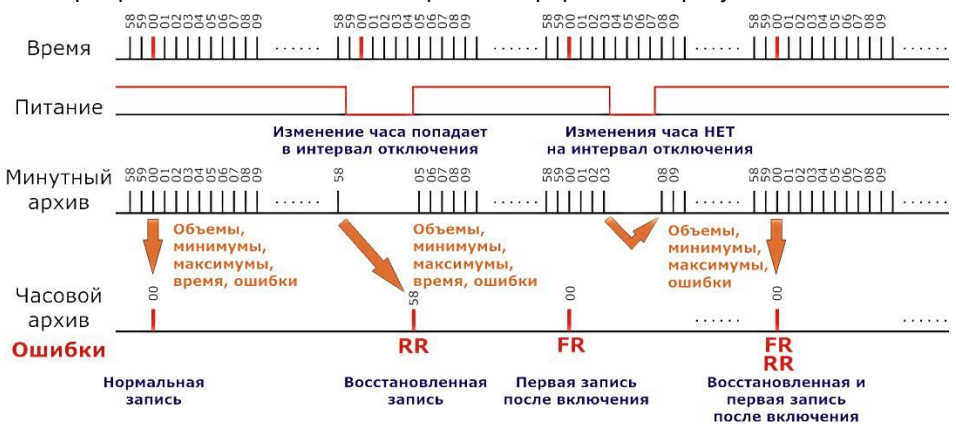

Для суточного архива применяется тот же алгоритм, только восстановление записей производится по часовому архиву.

Формирование часовых и суточных архивных записей при коррекции часов происходит по аналогичному алгоритму. Если коррекция выполняется внутри часа, то дополнительных записей не формируется, а следующая запись сопровождается флагами FR и RR. Если коррекция выполняется с переходом через час, то формируется новая запись с временной меткой предыдущей минутной (часовой) записи и флагом RR.

#### **Чтение архивов с применением модуля Ethernet.**

Чтение архивов выполняется с помощью стандартной программы «Питерфлоу Конфигуратор».

Предварительно следует настроить IP-адрес модуля Ethernet в соответствии с описанием модуля.

Последовательность действий по чтению архивов приведена на рисунках.

.Добавить адаптер в список приборов

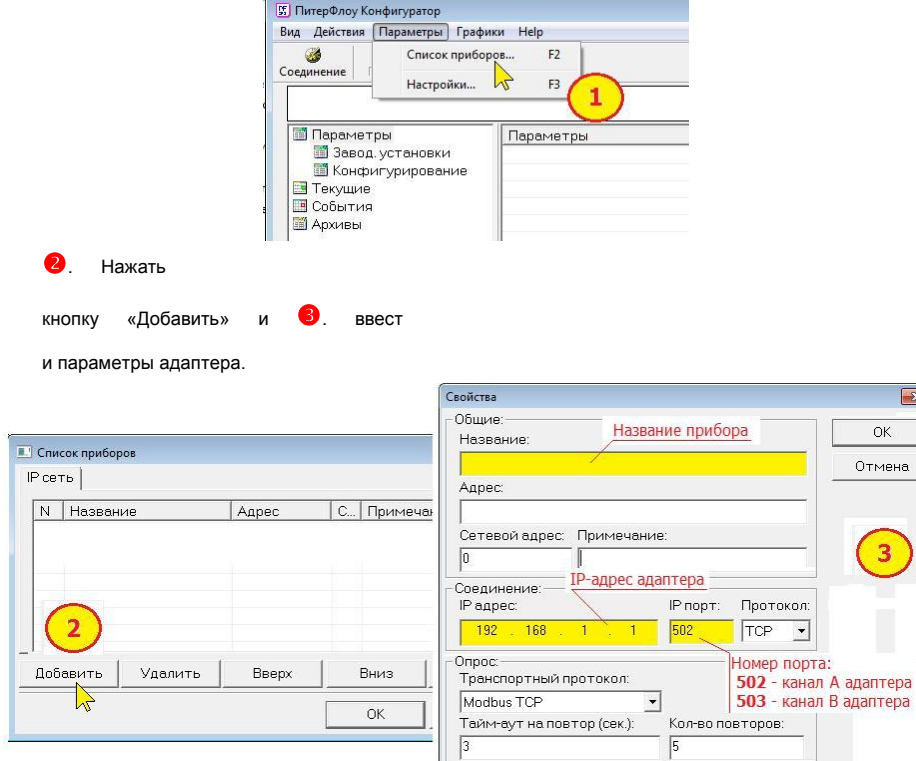

**Примечание** Если к адаптеру подключается только ОДИН расходомер, то подключать его следует к каналу А (порт 502).

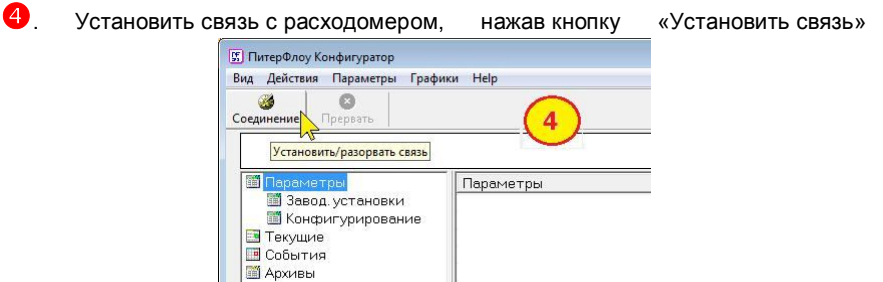

**5**. Установить курсор на раздел «Архивы».

- .Выбрать требуемый тип архива:
	- минутный (64 записи);
	- часовой (1683 записи);
	- суточный (365 записи).

**7**. Нажать кнопку «Прочитать файл». Чтение архива контролируется понепрерывно светящимся индикаторам обмена.

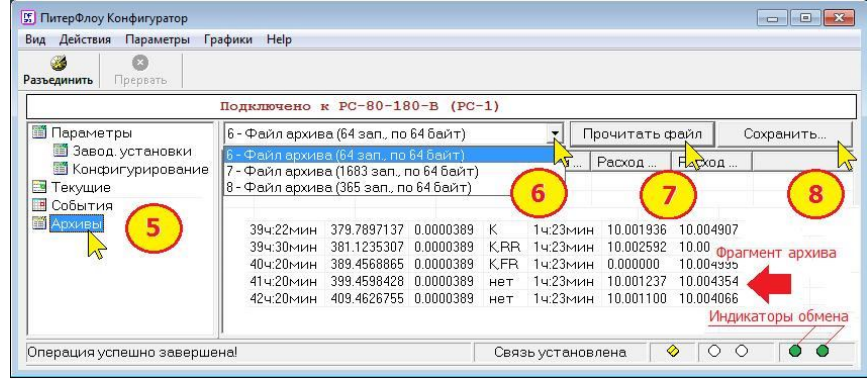

8. После появления надписи «Операция успешно завершена» можно просмотреть архив на экране компьютера и сохранить в формате Excel, нажав на кнопку «Сохранить».